## **Урок информатики**

## **Тема «Построение диаграмм и графиков в электронных таблицах»**

**Цель урока – обобщение, систематизация знаний и совершенствование навыков работы в табличном процессора MS Excel, при решении задач.**

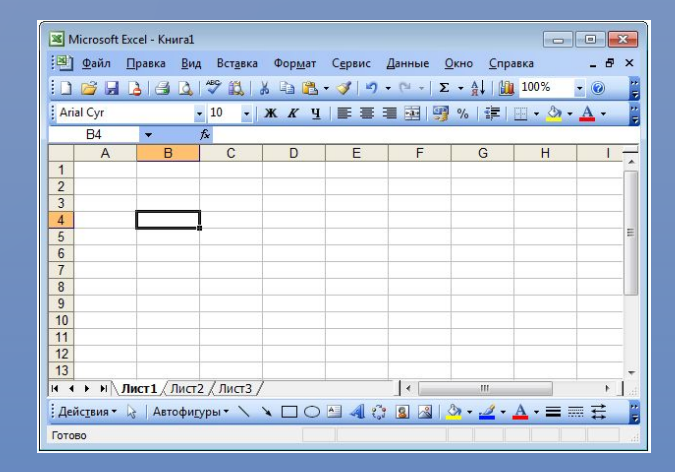

### Соревнование

#### состоит из четырёх этапов:

- Фронтальный опрос «Проверь себя».
- Самостоятельная работа «Найди соответствие».
- Тестирование по теме «Электронные таблицы».
- Практическая работа.

### **Условия соревнований.**

#### **Теоретическая часть:**

Участники соревнуются между собой, выполняя задания и получая баллы за каждое из них. К каждому соревнованию участники получает инструкцию к выполнению работы. Максимальное количество баллов – 35 баллов.

Оценка «5» - выполнено 30-35 заданий;

Оценка «4» - выполнено 29-20 заданий;

Оценка «3» - выполнено 19-15 заданий;

Оценка «2» - выполнено менее 15 заданий.

#### **Практическая часть:**

Соревнование между группами. К каждой работе группа получает памятку и инструкцию к выполнению работы. Максимальное количество баллов – 10 баллов. Оценка «5» выполнено на 10 - 9 баллов; Оценка «4» выполнено на 8 - 7 баллов; Оценка «3» выполнено на 6 - 5 балла; Оценка «2» выполнено на менее 5 баллов.

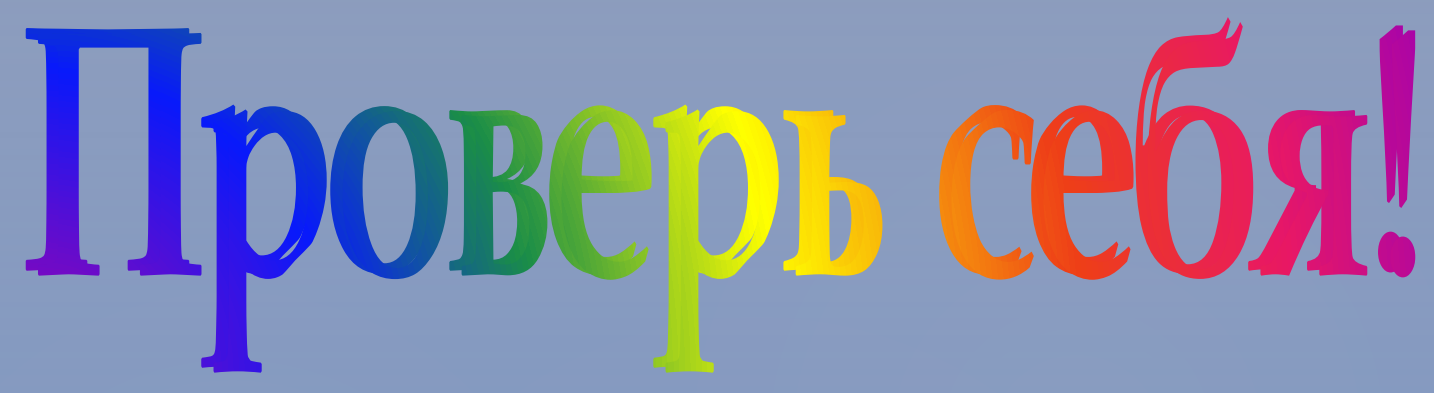

- Каждый правильный ответ 1 балл.
- Максимальное количество баллов – 16.

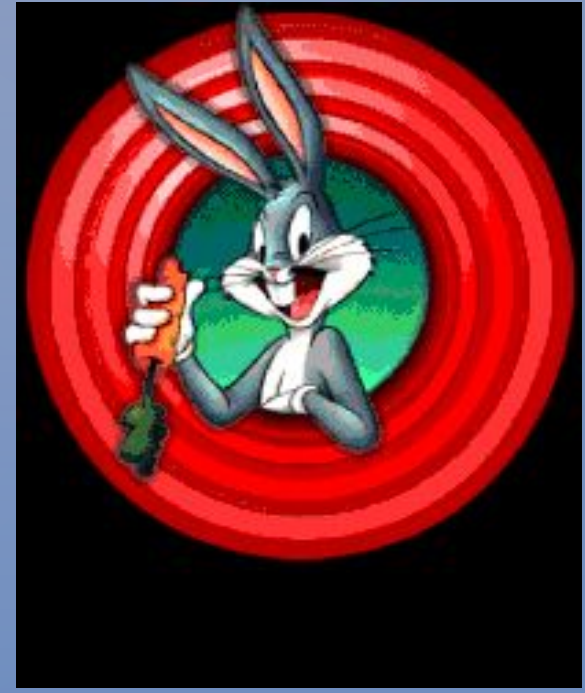

### Вопросы для повторения

- 1) Что такое электронная таблица?
- 2) Какие основные элементы электронной таблицы вам известны?
- 3) Как задается имя ячейки (строки, столбца) в электронной таблице?
- 4) Какая ячейка называется активной?
- 5) Какие данные можно ввести в ячейку электронной таблицы?
- 6) Что такое диаграмма?
- 7) Назовите типы диаграмм.
- 8) Назовите основные этапы построения диаграмм.

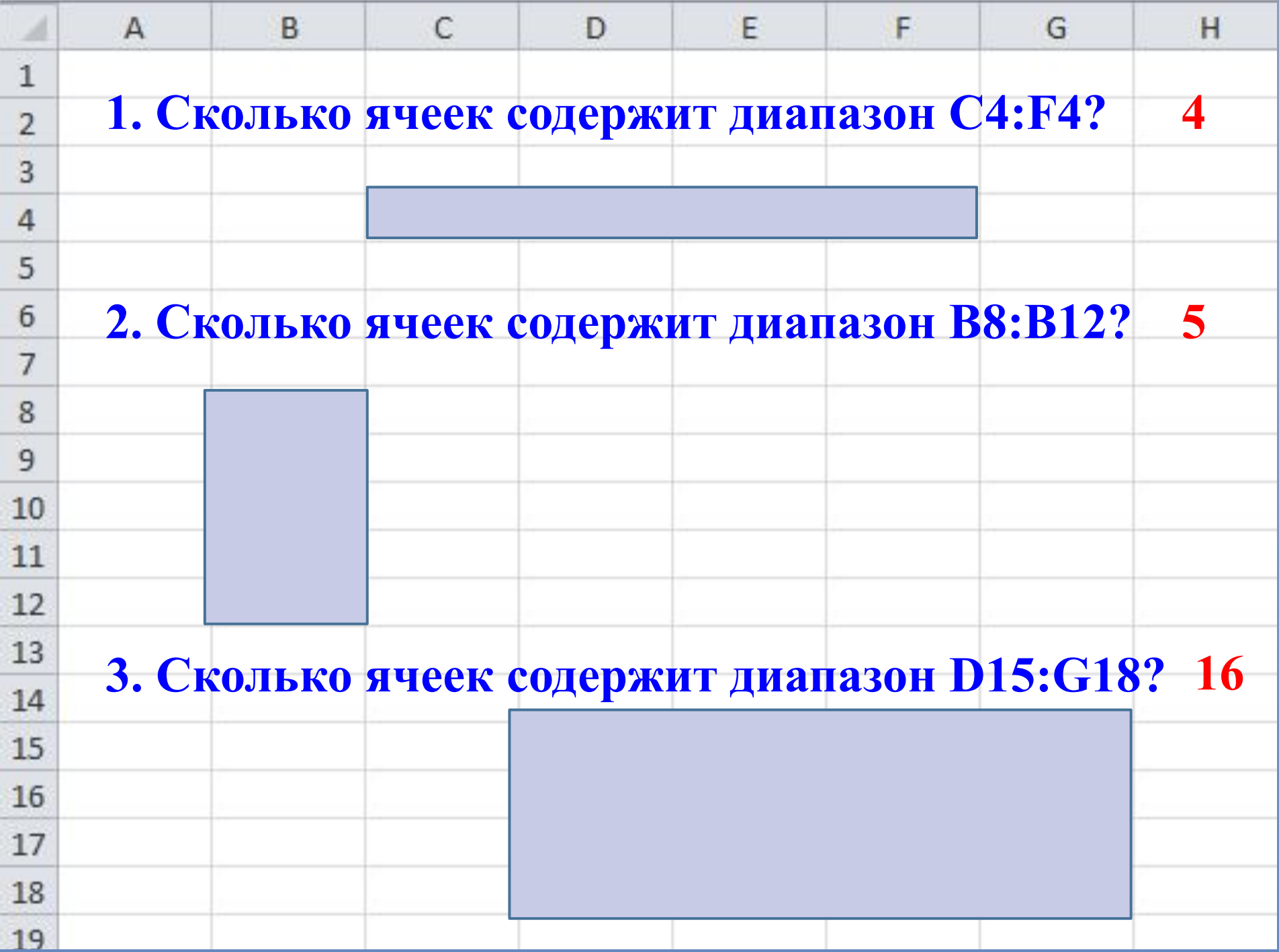

**Из ниже приведённых записей формулой является:**

**1. A2+D4B3 2. =A2+D4\*B3 3. A1=A2+D4\*B3 4. A2+D4\*B3 Ѵ**

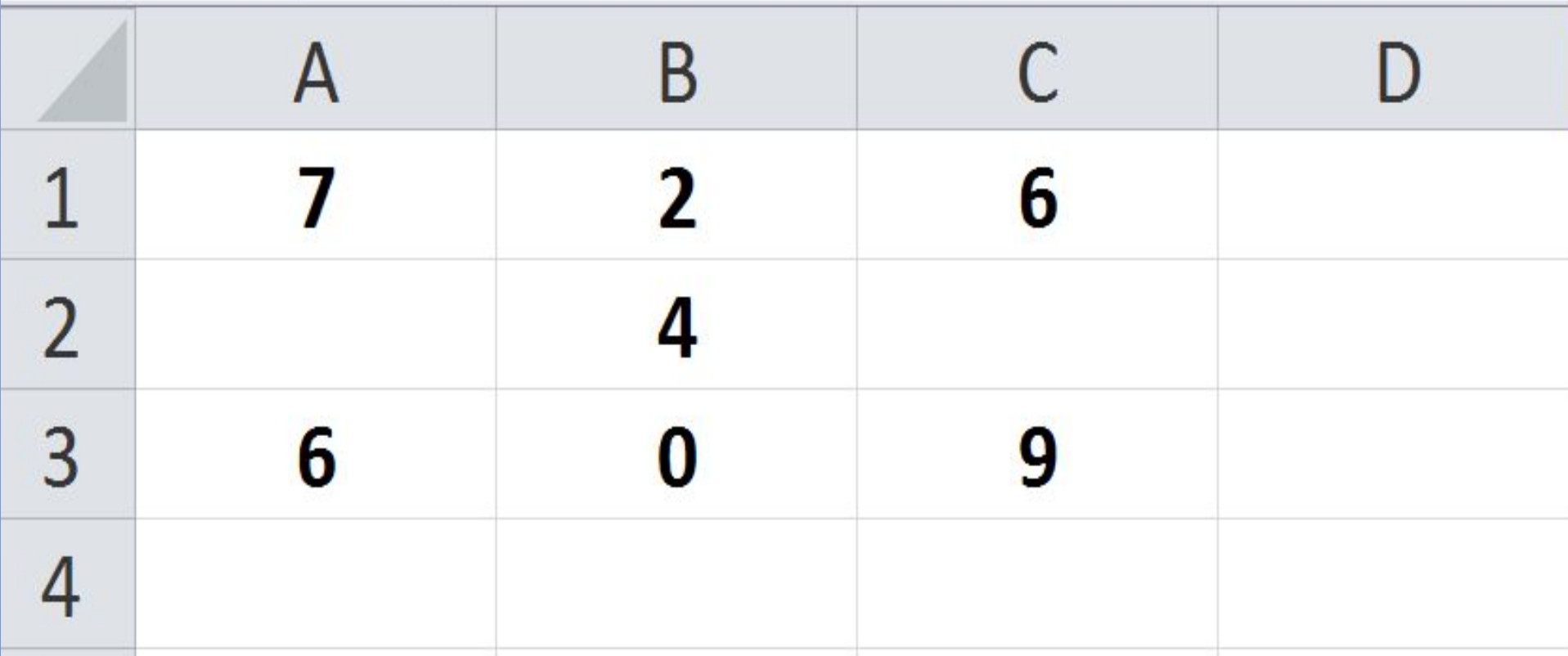

a)  $=$ CYMM(A1:  $C3)$  $\delta$ ) =MAKC(A1:  $C3)$  $\rightarrow$   $\rightarrow$  $\Gamma T(A1,0)$ **September** 

a) 34 9 B) 7 A QE

## 1. Выделить яченки таблины, почисловым данным которых строится диаграмма; 2. Выполнить команду *Вставка — Диаграмма Шаг 1*: выбрать тип диаграммы; **Этапы построения**

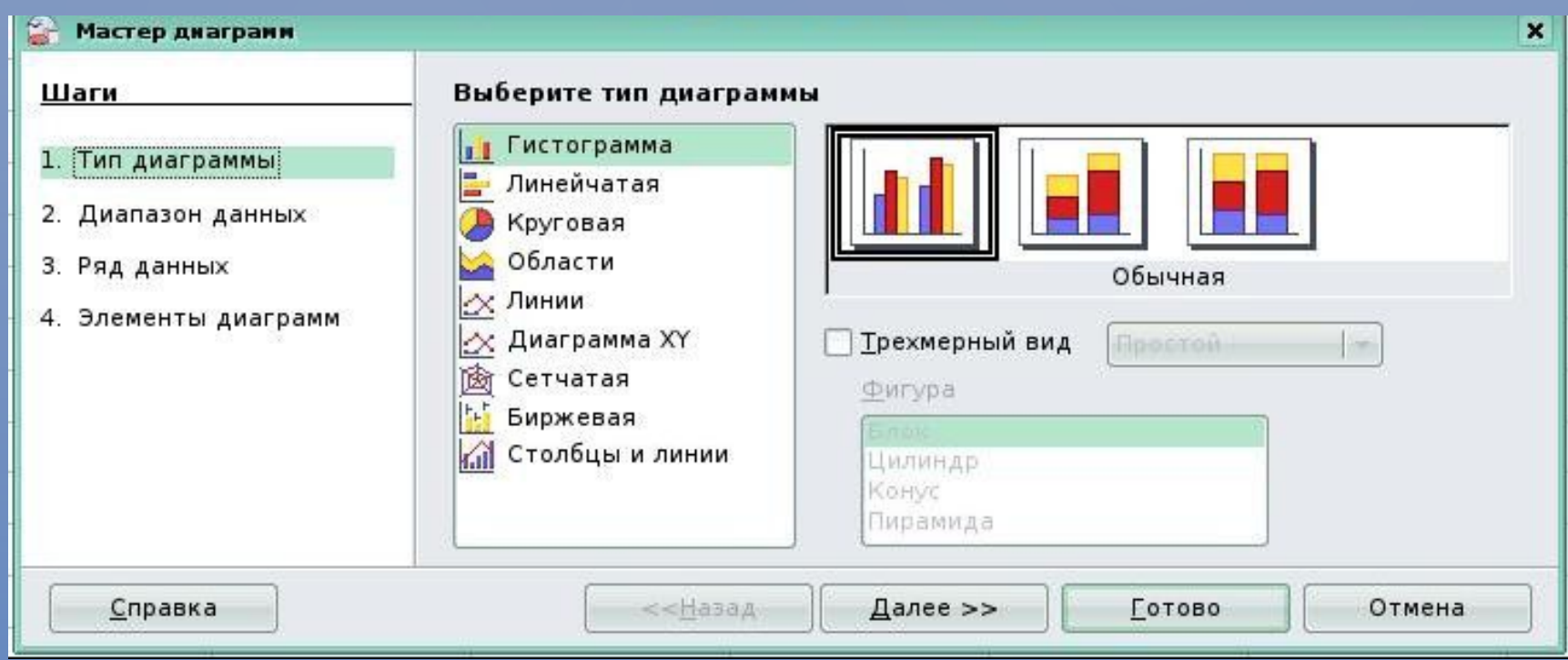

*Шаг 2:* при необходимости внести изменения в диапазон данных , задать построение данных в строках или столбцах — изменения также сразу же появляются на создаваемой диаграмме;

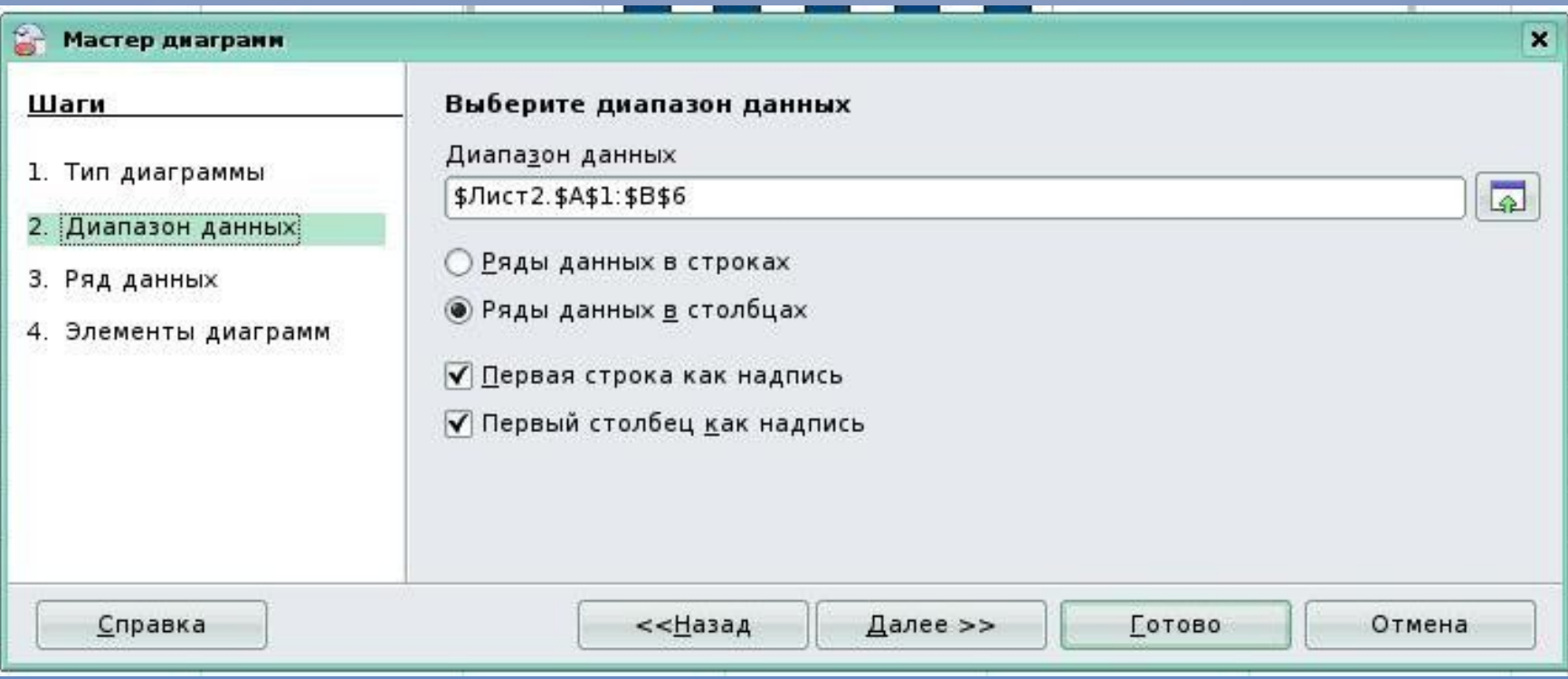

#### *Шаг 3:* настроить диапазон данных для каждого ряда данных, добавить или удалить ряды;

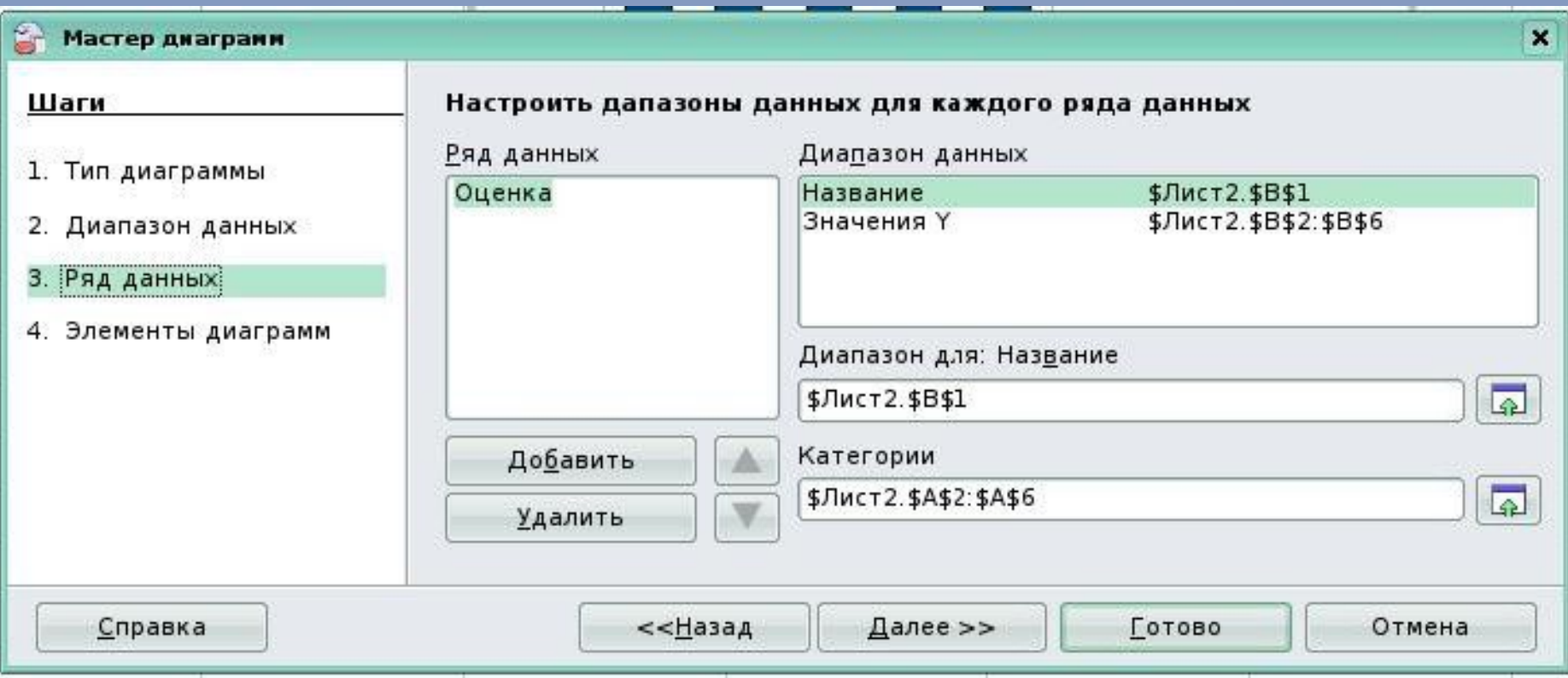

#### *Шаг 4:* задать элементы диаграммы: заголовки, параметры сетки, расположение легенды.

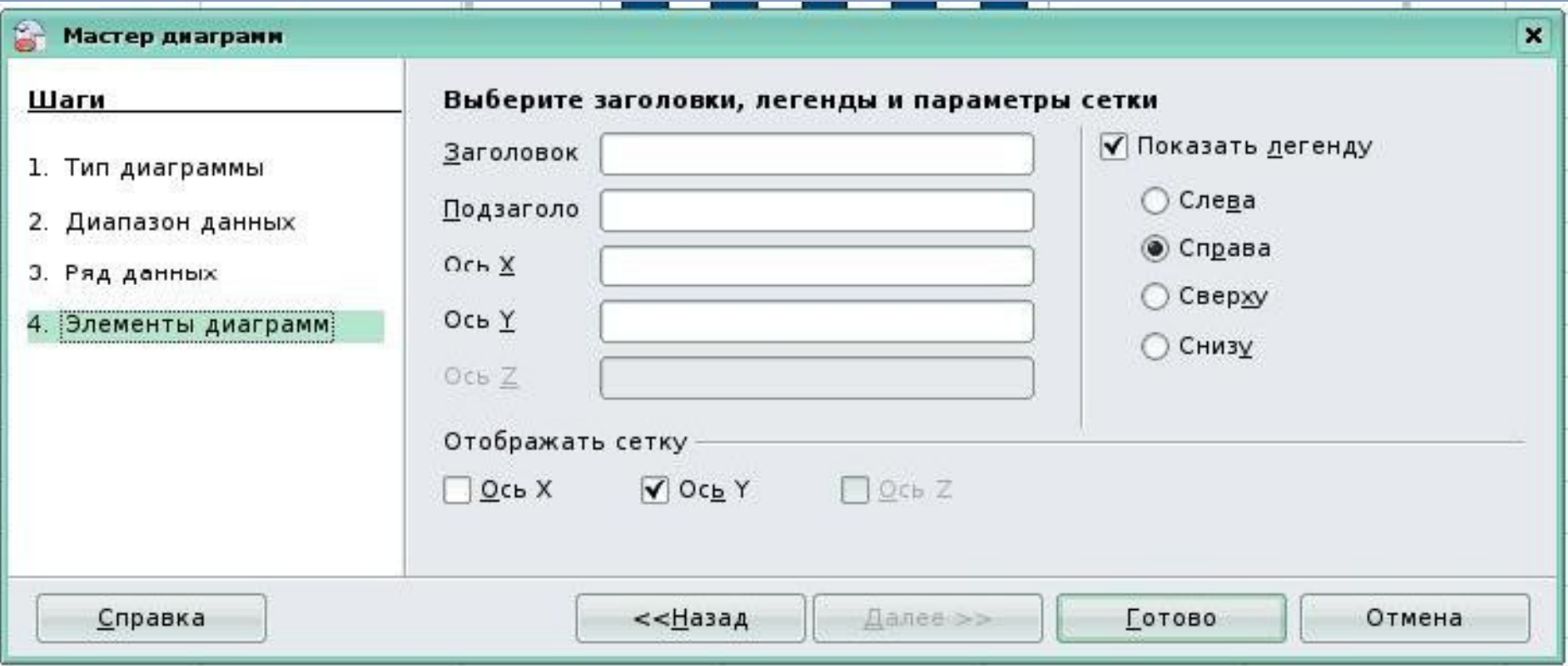

### 3. Нажать на кнопку *Готово*.

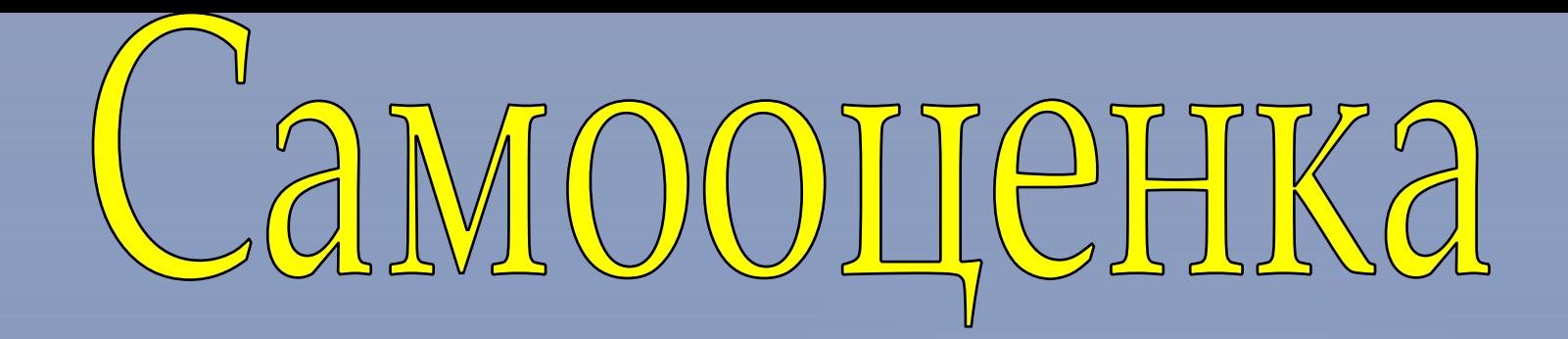

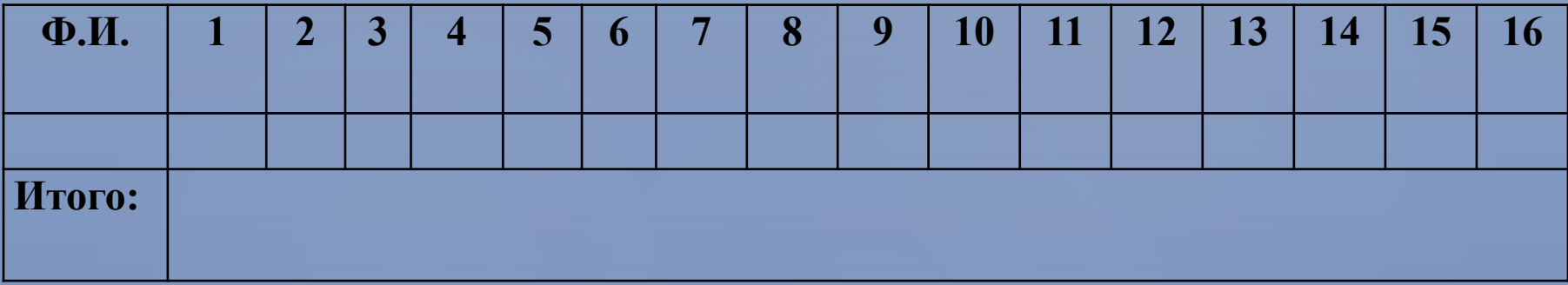

*Оценивание:* Каждый правильный ответ оценивается в 1 балл. Максимальное количество баллов – 16 баллов.

# Найди соответствие!

- Каждый правильный ответ 1 балл.
- Максимальное количество баллов – 6.

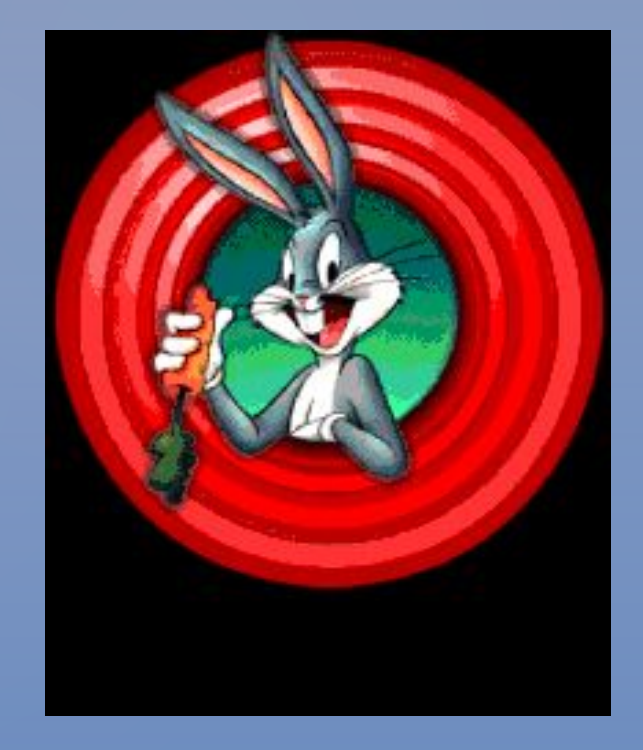

## Правильные ответы.

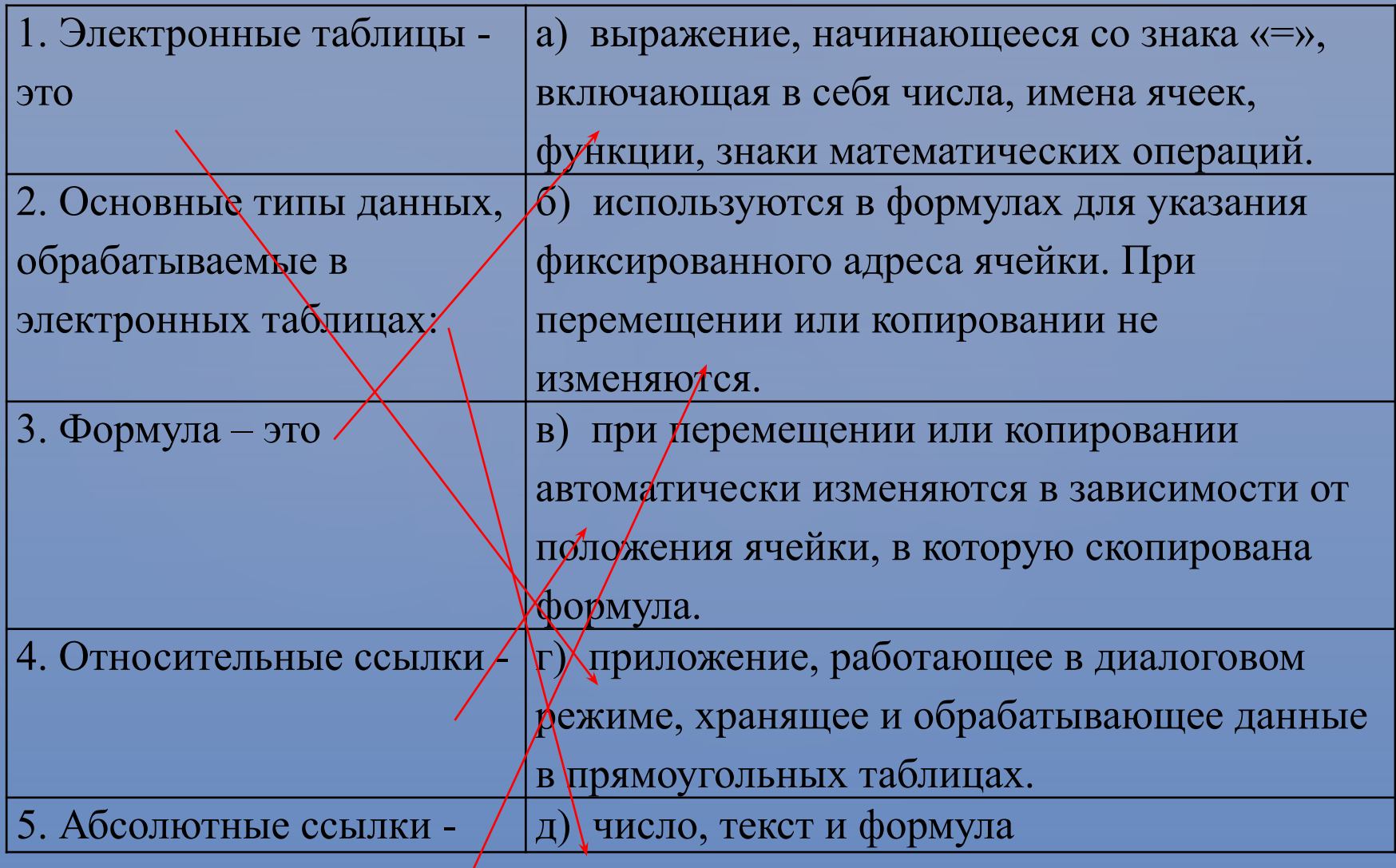

#### Задание:

Какая формула будет получена при копировании в ячейку С3, формулы из ячейки С2:

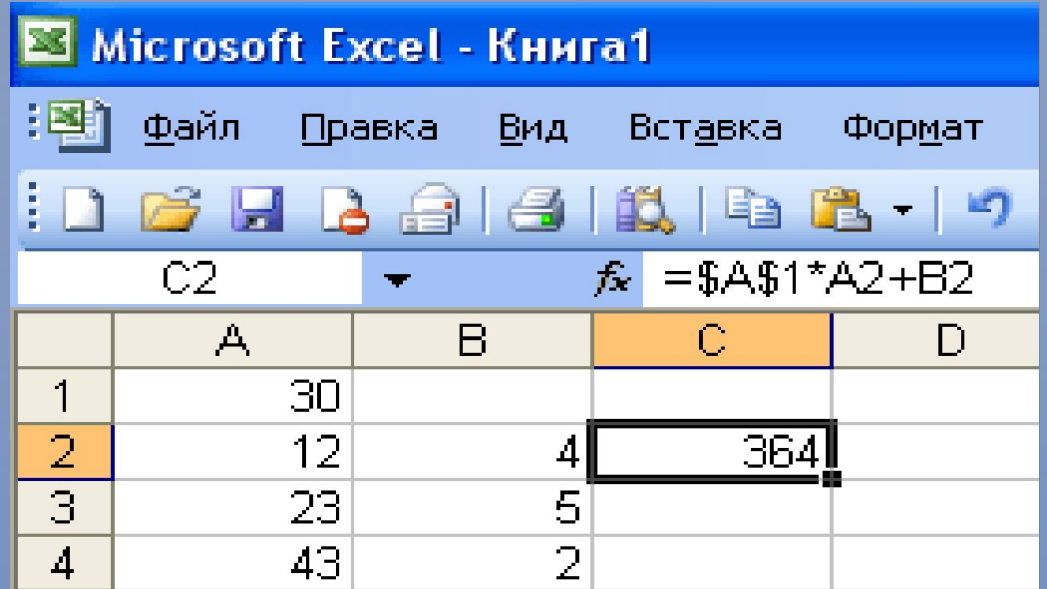

 $(1) = A1*A2+B2;$  2) = \$A\$1 \* \$A\$2 + \$B\$2; 3) = \$A\$1 \* A 3 + B 3;  $(4) = $A$2*A3+B3$ ; 5)  $= $B$2*A3+B4$ ?

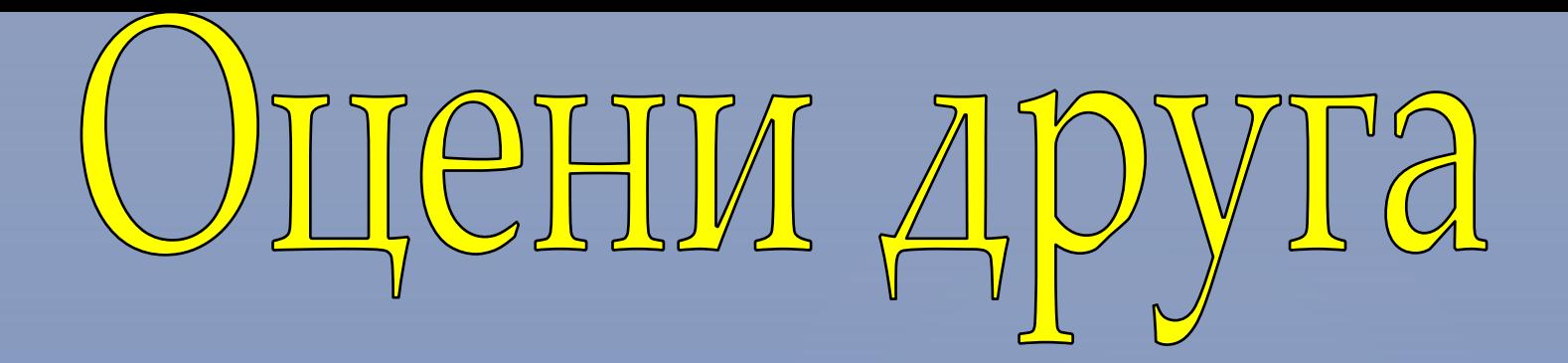

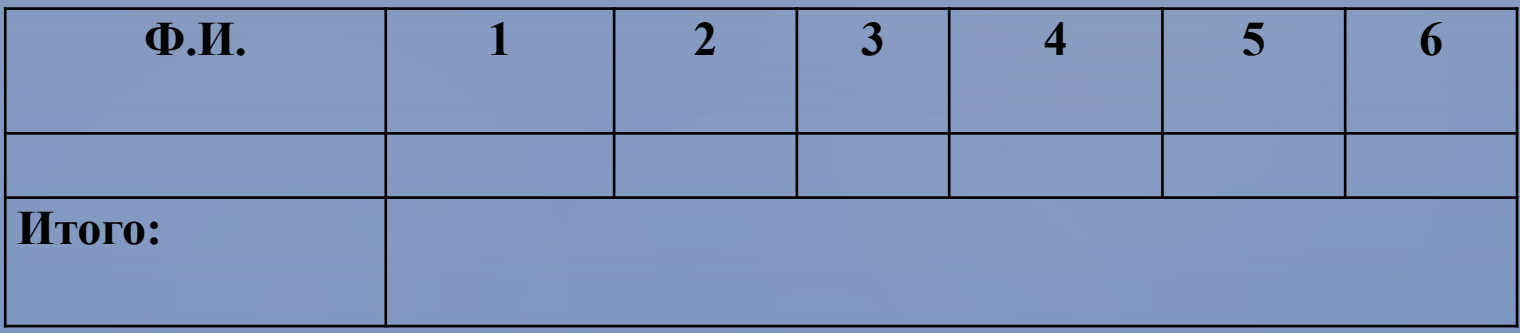

*Оценивание:* Каждый правильный ответ оценивается в 1 балл. Максимальное количество баллов – 6 баллов.

# Гестирование!

- Каждый правильный ответ 1 балл.
- Максимальное количество баллов – 6 баллов.

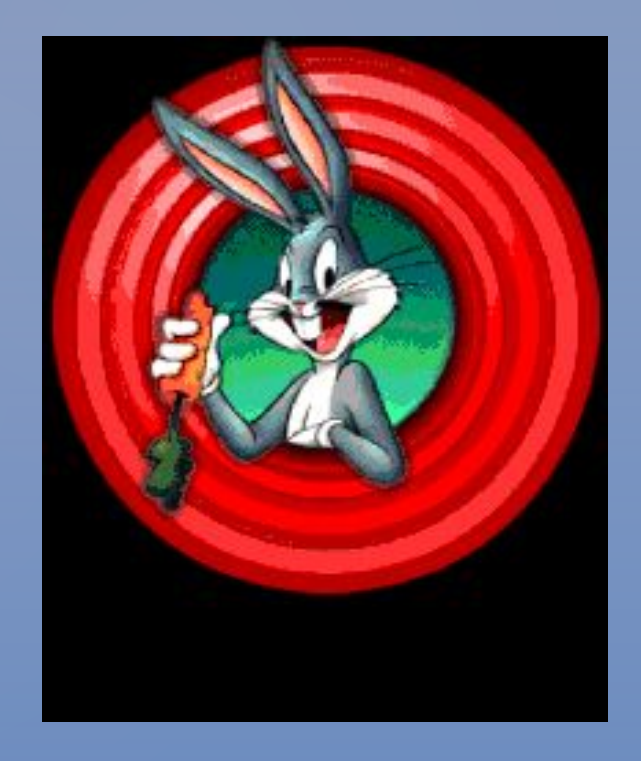

## Правильные ответы.

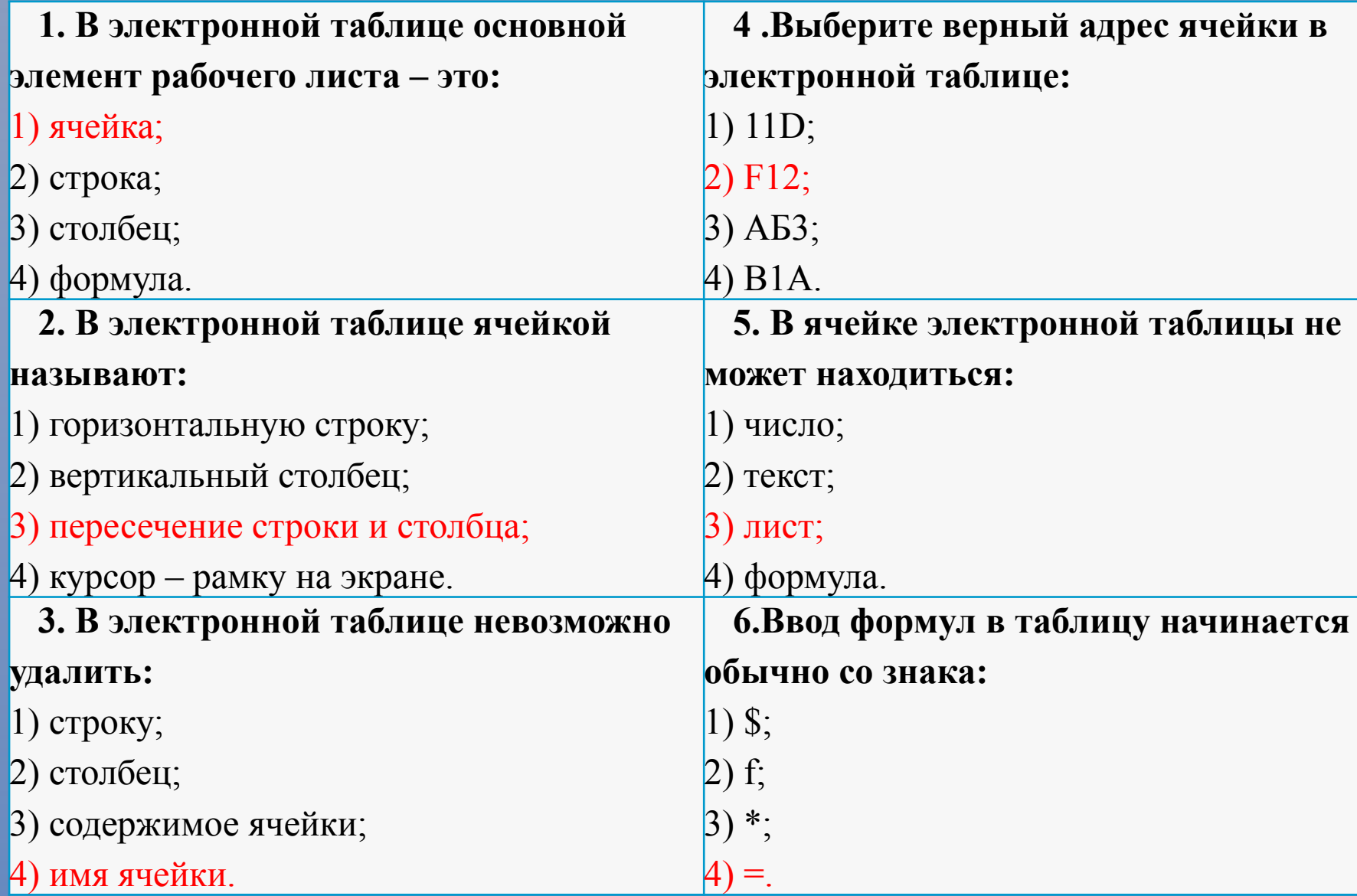

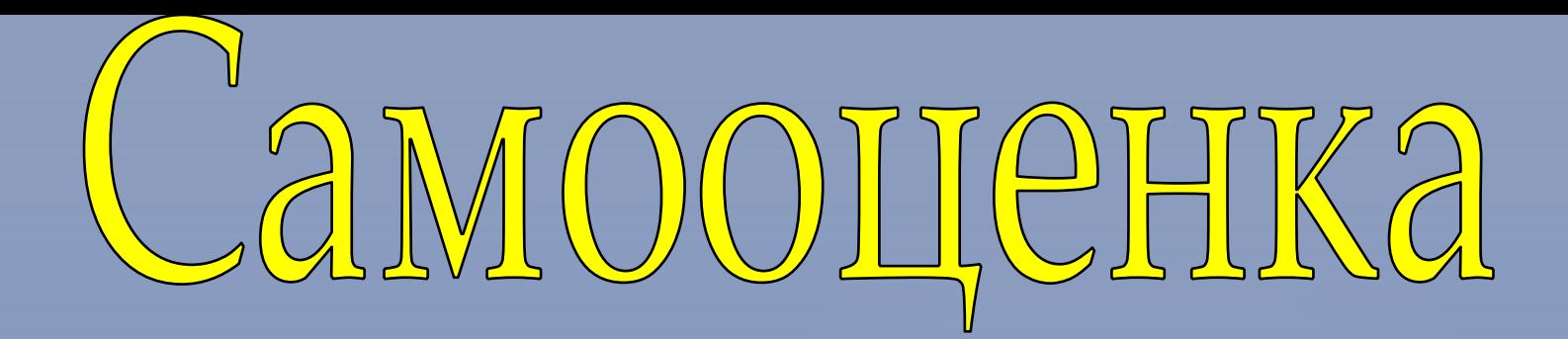

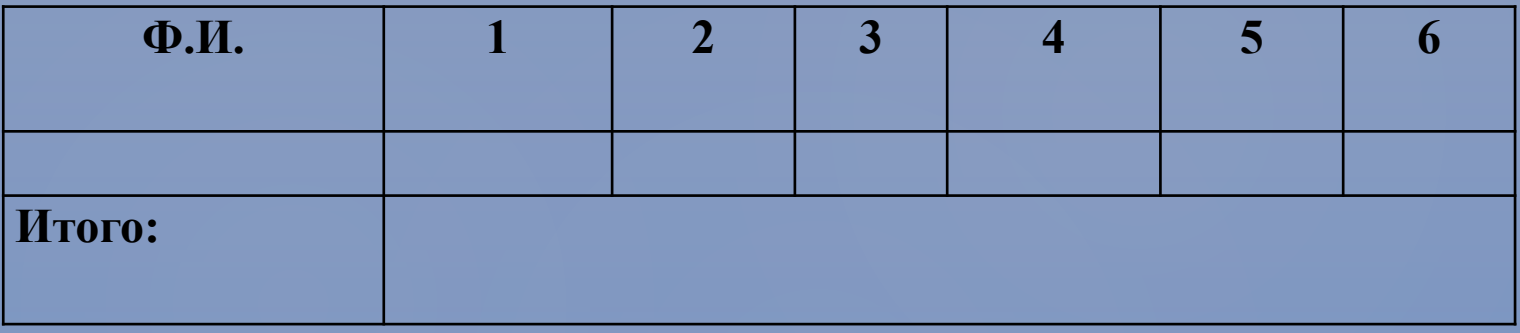

*Оценивание:* Каждый правильный ответ оценивается в 1 балл. Максимальное количество баллов – 6 баллов.

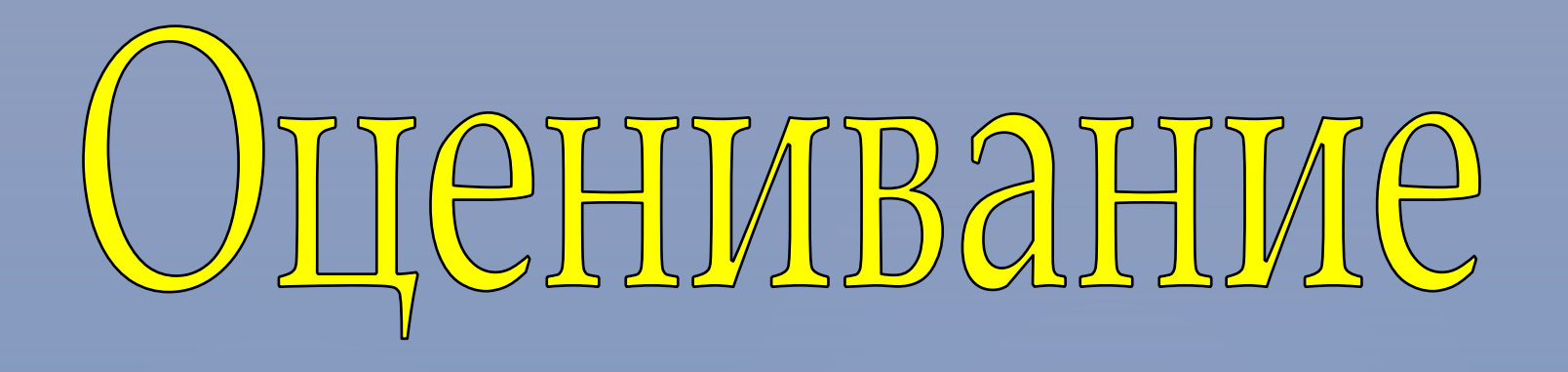

**Теоретическая часть:**

Максимальное количество баллов – 35 баллов. Оценка «5» - выполнено 30-35 баллов; Оценка «4» - выполнено 29-20 баллов; Оценка «3» - выполнено 19-15 баллов Оценка «2» - выполнено менее 15 баллов.

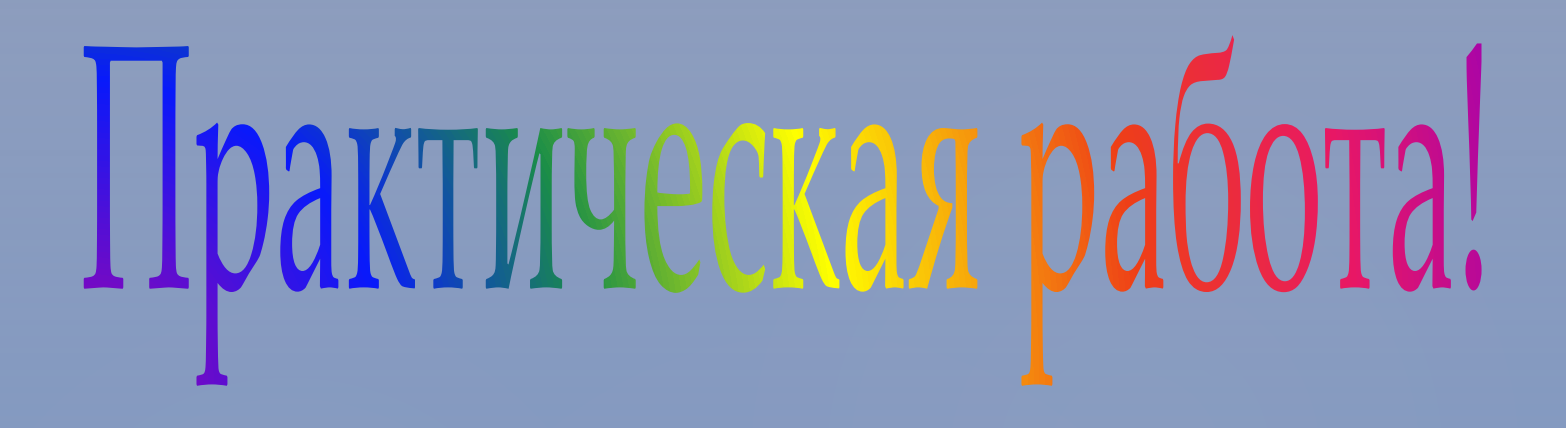

- **За верно построенную таблицу 2 балла**
- **За оформление таблицы 1 балл**
- **За применение алгоритма построения диаграммы - 1 балла**
- **За оформление диаграммы 1 балл**
- **За каждое не выполненное действие (-1) балл**

#### **Практическая работа Построение диаграмм и графиков в Excel**

*Цель работы:* научиться создавать диаграммы и графики функций на основе табличных данных в системе электронных таблиц.

*Задание 1.*В электронных таблицах построить на листе1 с данными линейную диаграмму с столбцами (гистограмму) с легендой, позволяющей сравнить основные этапы развития электротехники.

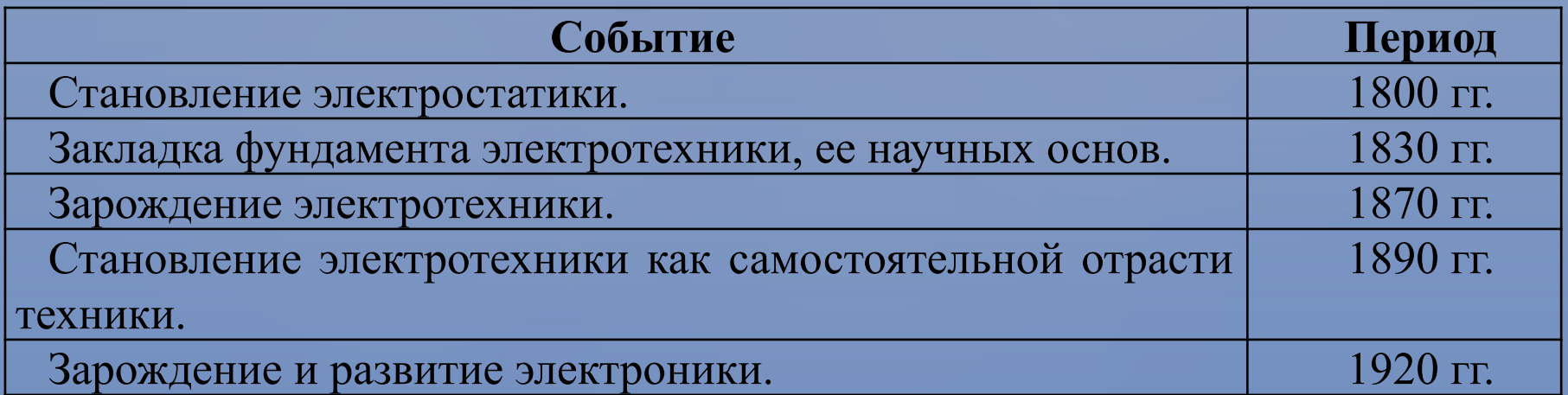

*Задание 2.*В электронных таблицах на листе 2 построить график зависимости силы тока от времени, если ток изменяется по закону i=8,5sin2Пt, А. Период колебаний Т=1с. I<sub>m</sub>=8,5А.

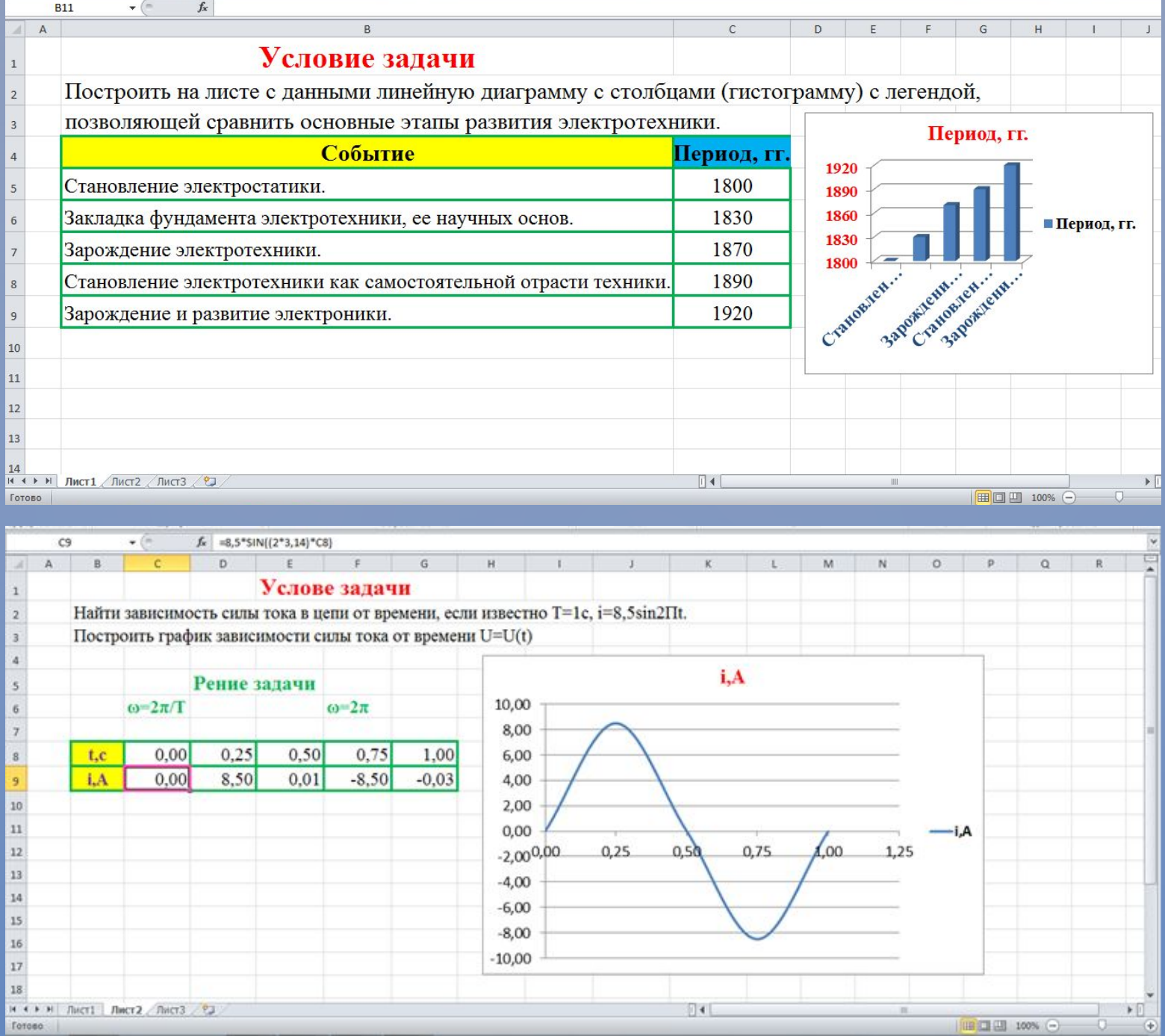

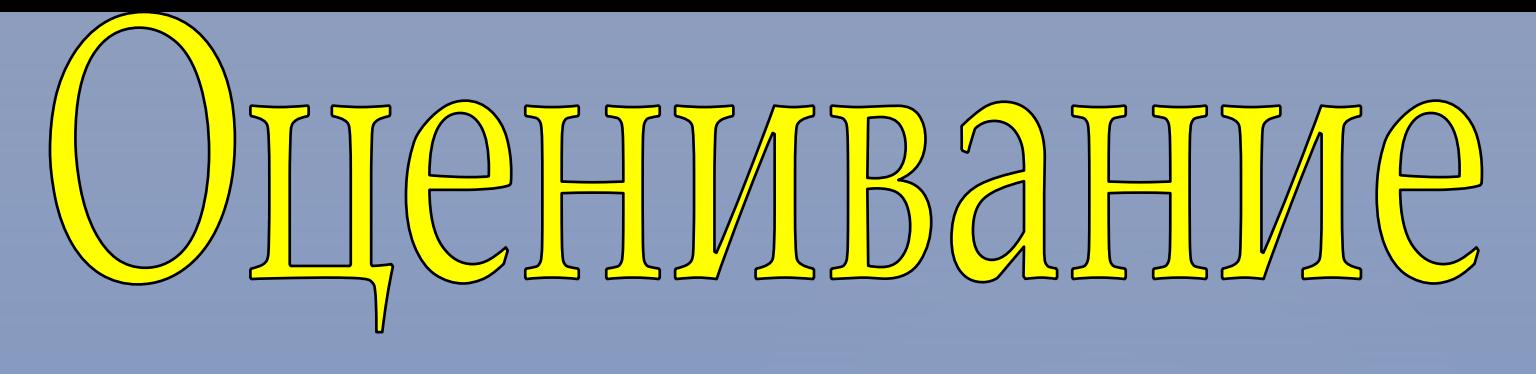

#### **Практическая часть:**

Максимальное количество баллов – 10 баллов. Оценка «5» выполнено на 10 - 9 баллов; Оценка «4» выполнено на 8 - 7 баллов; Оценка «3» выполнено на 6 - 5 балла; Оценка «2» выполнено на менее 5 баллов.

## Электронные физминутки

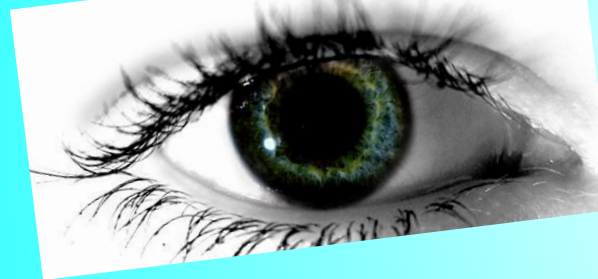

## для глаз

 $225$ 

 $\gamma$ 

 $\frac{\Delta V}{C}$  $4\sigma$ 

 $22 - 12$ 

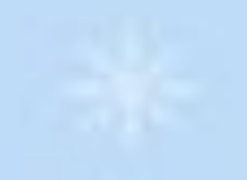

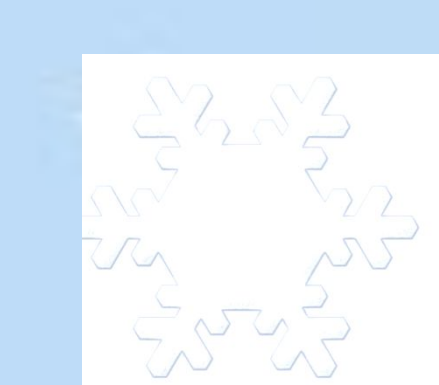

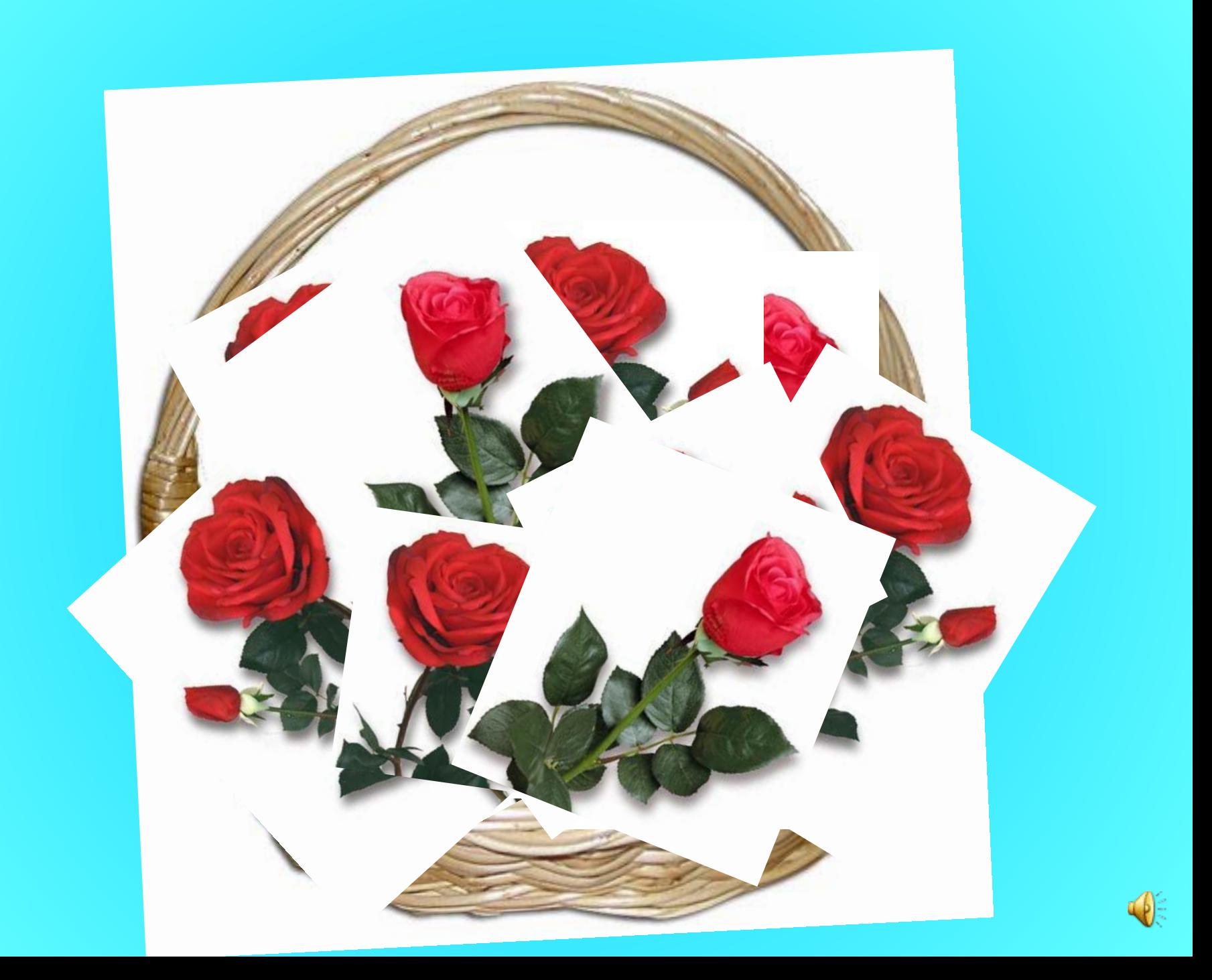

## **Применение ЭТ**

- Бухгалтерский и банковский учет
- Планирование и распределение ресурсов
- Проектно-сметные работы
- Инженерно-технические расчеты
- Обработка больших массивов информации
- Исследование динамических процессов и многое другое
- Статистическая обработка информации

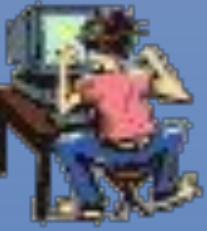

## **Тема «Построение диаграмм и графиков в электронных таблицах»**

**Цель урока – обобщение, систематизация знаний и совершенствование навыков работы в табличном процессора MS Excel, при решении задач.**

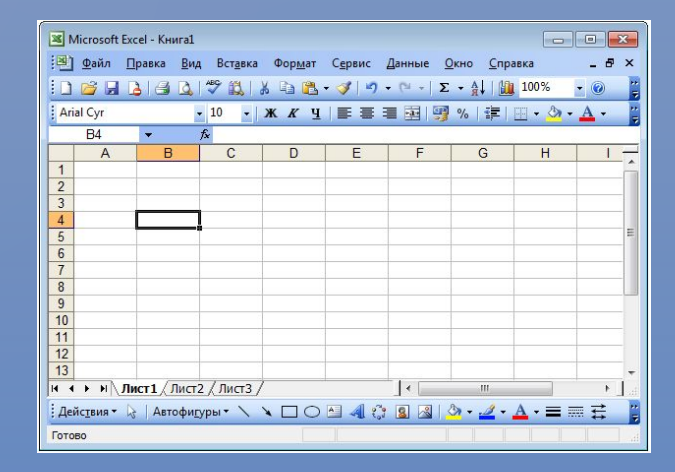

## **Домашнее задание**

Н.Д. Угринович. Информатика и ИКТ: учебник для 10-11 класса. § 10.6 № 10.13.

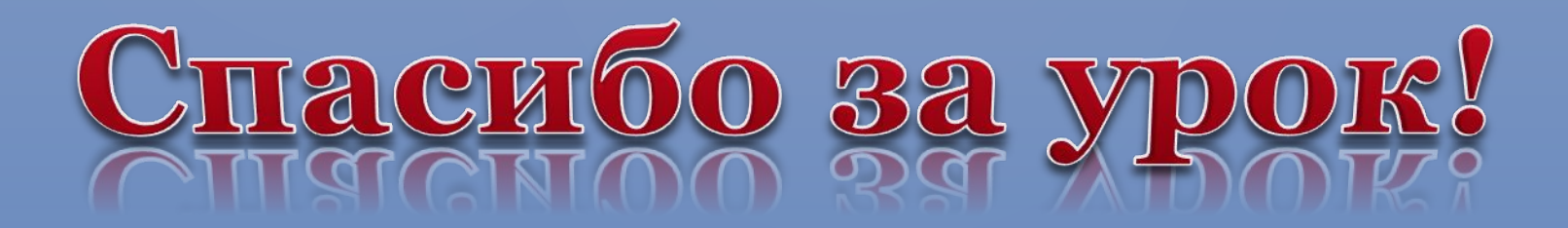

## Список литературы

- Информатика и ИКТ: учебник для 10-11 класса/ Н. Д. Угринович. – 2-еизд., испр. – М.:БИНОМ. Лаборатория знаний, 2009.
- Ковригина Е. В. Создание и редактирование электронных таблиц в среде OpenOffice.org: Учебное пособие. – Москва:2008.